# **8. MİKROİŞLEMCİ MİMARİSİ**

Gelişen donanım ve yazılım teknolojilerine ve yonga üreticisine bağlı olarak mikroişlemcilerin **DONANIM ÖZELLİKLERİ BELLEK BİRİMİYLE ÇALIŞMA ÖZELLİKLERİ ADRES YOLU / VERİ YOLU ÖZELLİKLERİ YARDIMCI İŞLEMCİ ÖZELLİKLERİ KOMUTLARIN ÇALIŞMA ŞEKİLLERİ ÇALIŞMA HIZI, SAAT HIZI … YAZILIM ÖZELLİKLERİ PROGRAMLAMA MODELİ ADRESLEME MODLARI KOMUT KÜMESİ …** değişiklikler gösterir. **MİMARİ, YAPISAL ÖZELLİKLERİN BÜTÜNÜDÜR!**

# **"Harvard" Mimarisi**

**1930-İlk elektromekanik bilgisayarın mimarisinde, program ve veri için aynı anda çalışabilen birbirinden farklı iki bellek alanı kullanır.**  "Harvard Mark 1" 1944

# **"Von Neumann" Mimarisi**

**1943-Program ve veri belleğini aynı bellek alanında kullanma temeline dayanır.**  İlk genel amaçlı elektronik bilgisayar (ENIAC, Electronic Numerical Integrator and Calculator) Harvard mimarisi kullanılarak üretilmiştir. 1945

> **İndirgenmiş Komut Kümeli Bilgisayar (RISC, Reduced Instruction Set Computer)**

> **Karmaşık Komut Kümeli Bilgisayar (CISC, Complex Instruction Set Computer)**

**Açıkça Paralel Komut İşleyen Bilgisayar (EPIC, Explicitly Parallel Instruction Computing)** 

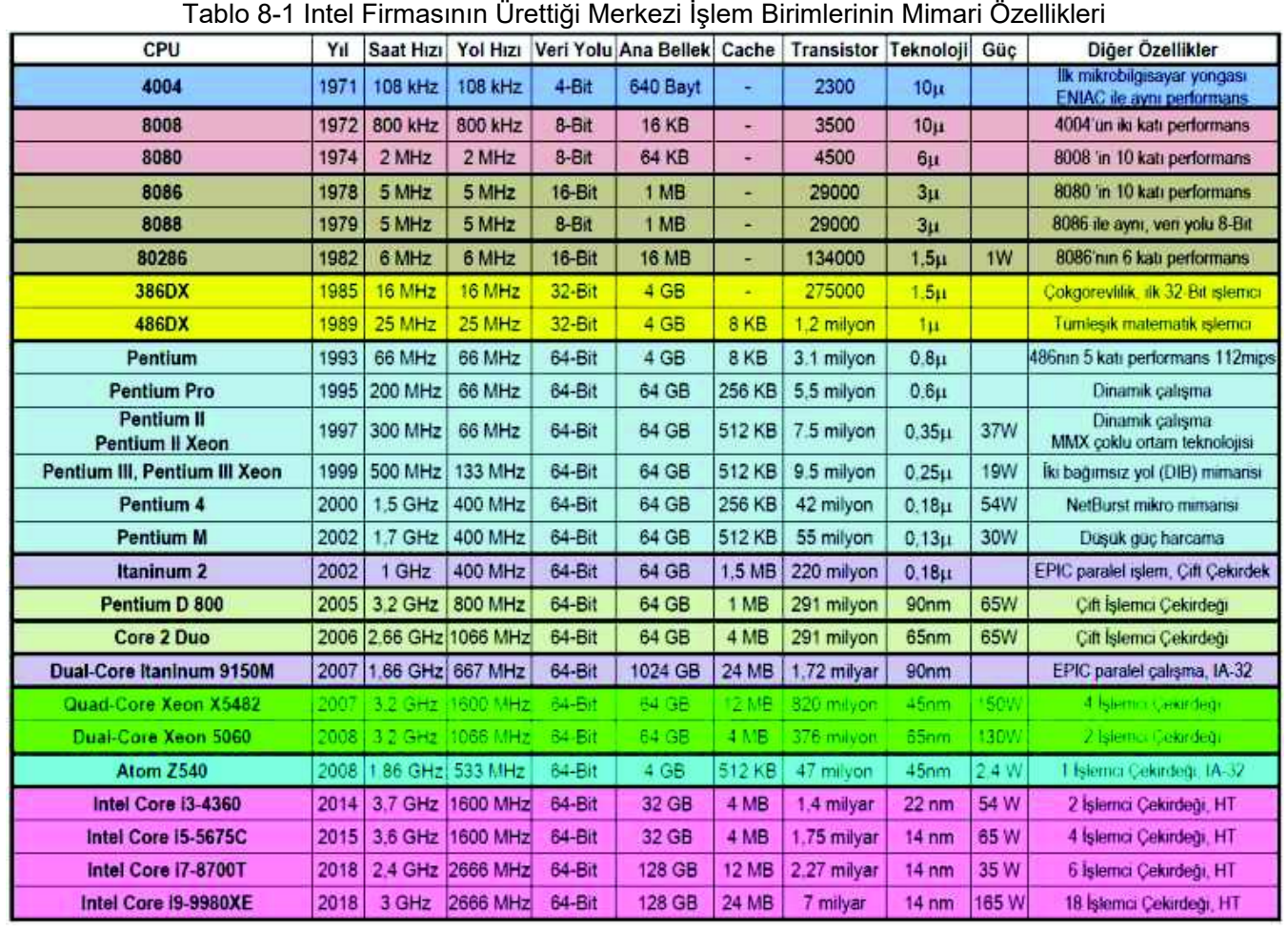

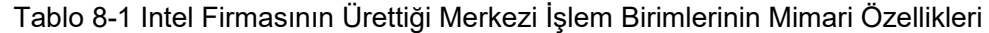

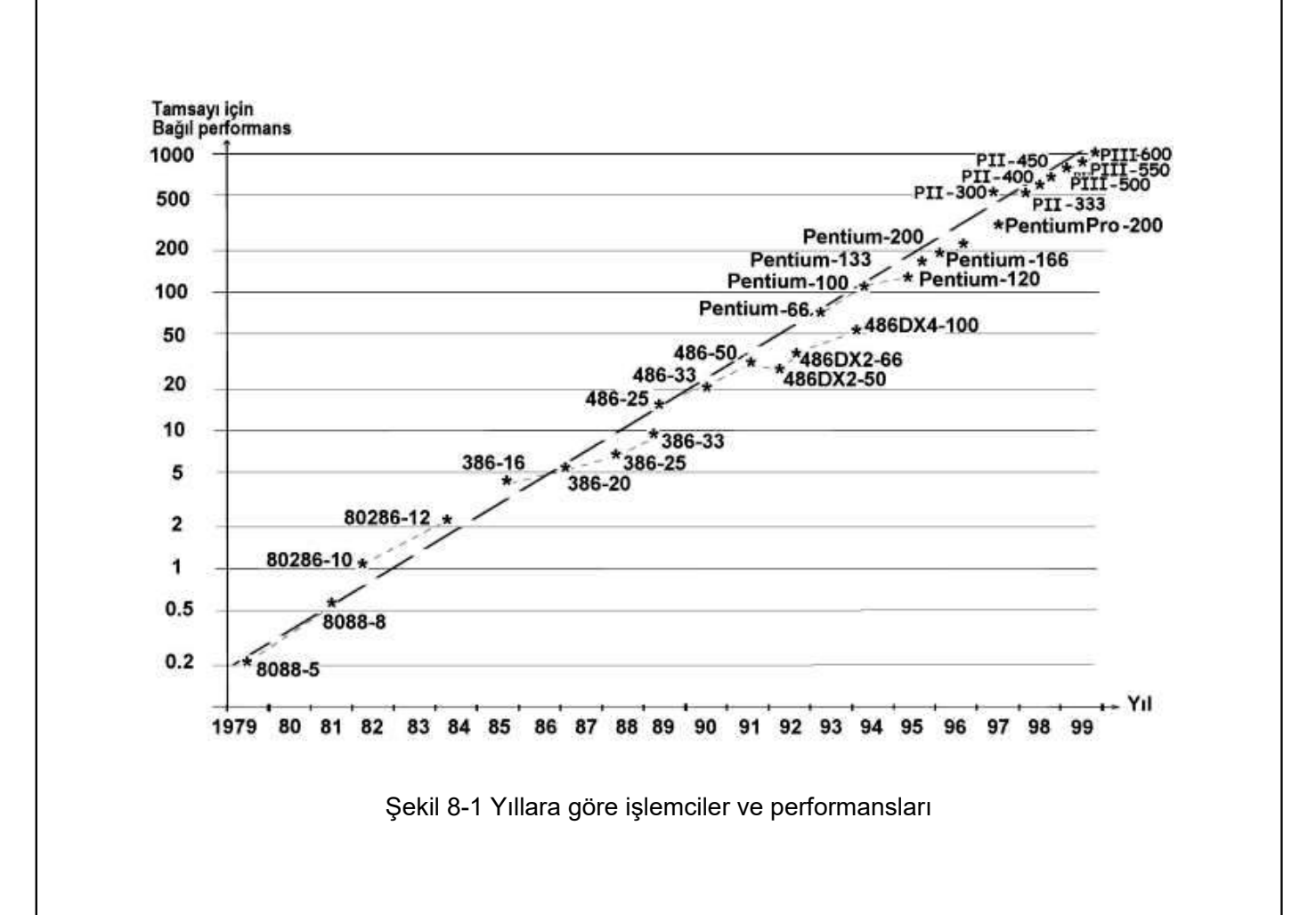

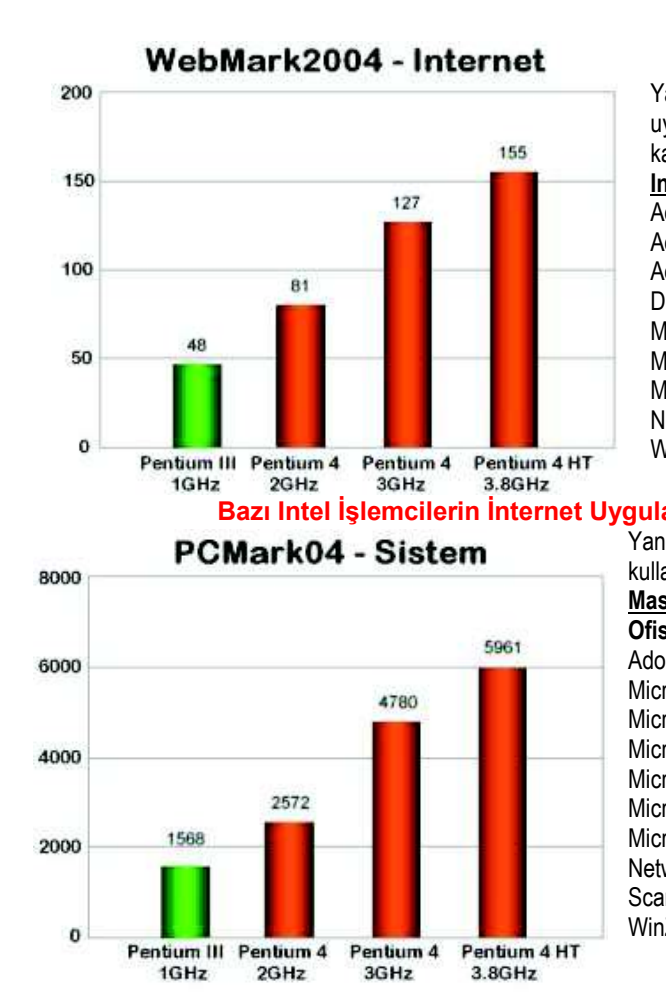

Yanda görülen performans grafikleri, aşağıda verilen İnternet uygulamaları kullanılarak elde edilen ortalamaların bağıl karşılaştırmasını verir. **Internet Uygulaması:** Adobe\* After Effects\* 5.5 Adobe\* Photoshop\* 7.01 Adobe\* Premiere\* 6.5 Discreet\* 3ds max\*5.1 Macromedia\* Dreamweaver\* MX Macromedia\* Flash MX Microsoft\* Windows Media\* Encoder 9 Series Network Associates\* McAfee\* VirusScan\* 7.0 WinZip Computing WinZip\* 8.1

#### **Bazı Intel İşlemcilerin İnternet Uygulamaları ve Sistem Performans Grafikleri**

Yanda görülen performans grafikleri, aşağıda verilen ofis uygulamaları kullanılarak elde edilen ortalamaların bağıl karşılaştırmasını verir. **Masaüstü Sistem Performansı: Ofis Uygulamaları:** Adobe\* Acrobat\* 5.0.5 Microsoft\* Access 2002 Microsoft\* Excel 2002 Microsoft\* Internet Explorer 6 Microsoft\* Outlook\* 2002 Microsoft\* PowerPoint\* 2002 Microsoft\* Word 2002

Network Associates\* McAfee\* VirusScan\* 7.0 ScanSoft\* Dragon Naturally Speaking\* 6 Pref WinZip Computing WinZip\* 8.1

# **8.1. Bilgisayar Kelimeleri**

#### **Veri Kelimeleri , Komut Kodları , Adresler**

#### **8.1.1. Veri Kelimeleri**

Tablo 8-2 İkili nümerik veri kelimeleri ve sınırları

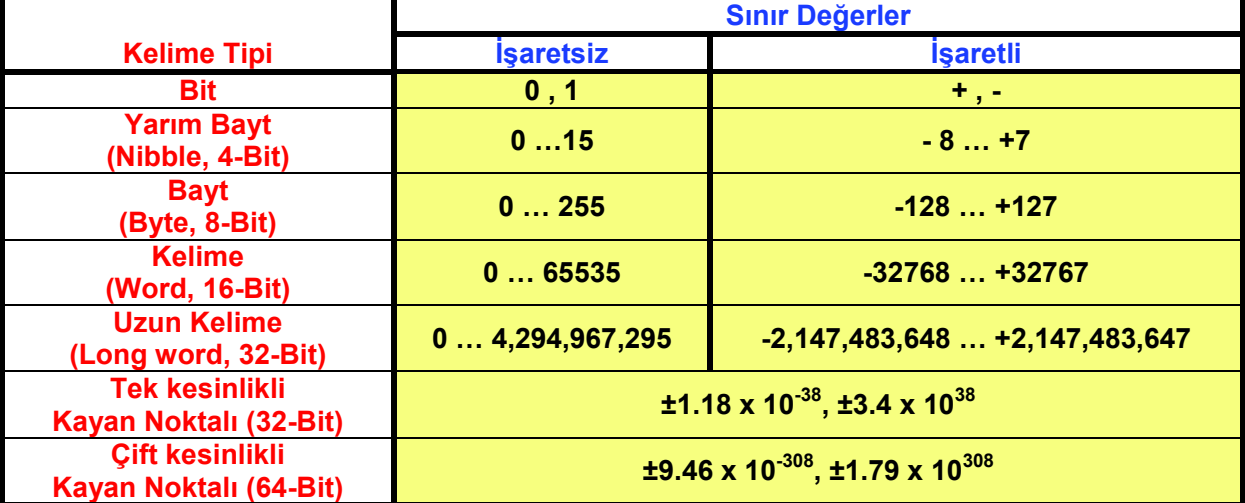

Tablo 8-3 QuickBASIC derleyicisi için veri tipleri ve sınırları

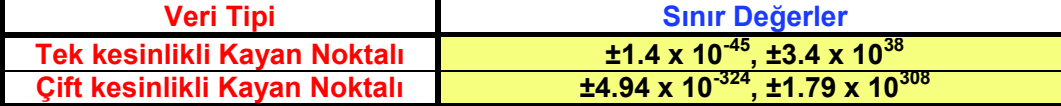

#### **8.1.2. Komut Kodları**

Komut kodları ise aynı veya değişik mimari yapıdaki mikroişlemcilerde değişik biçimlerde, büyüklükte ve içerikte olmakla beraber çerçeve olarak benzer şekildedir. Bir komut kodu işlem kodu (Opcode) ve işlenenin veri değeri veya adresinden oluşur. Aşağıda 20-Bit mikroişlemci için komut kodları ve adresler için bir örnek gösterilmiştir.

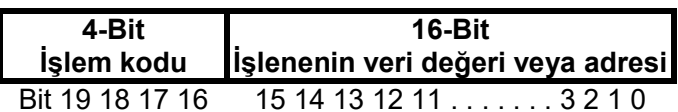

6800 benzeri bir 8-Bit mikroişlemci için işlem kodu ve işlenen adresler 8-Bit kelimeler şeklinde olabilir. Bu nedenle komutlar 1-bayt, 2-bayt veya 3-bayt biçimindedir.

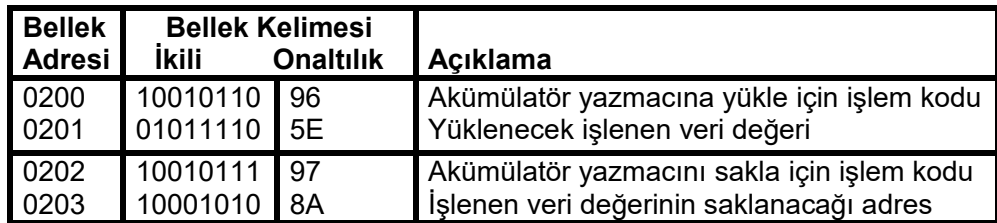

#### **8.1.3. Adresler**

Mikroişlemci donanımında veya yazılımında, verilerin veya komut kodlarının bellek biriminde bulunduğu yerin konumu, bulunduğu yer **Adres** olarak tanımlanır.

# **8.2. Mikroişlemcinin Çalışması**

**Mikroişlemci programı, mikroişlemcinin adım adım ne yapacağını belirleyen komutlardan meydana gelir.** 

**Mikroişlemci 8-Bitlik ise, komut kelimeleri 1-bayt, 2-bayt veya 3-bayt büyüklüğünde sıralı olarak bellekte saklanır.** 

**Program RAM'da saklanırsa daha sonra değiştirilebilir. Eğer ROM'da saklanırsa değiştirilemez kalıcı olur.**

**Mikroişlemci bir başlangıç adresinden başlayarak bellekteki komutları okuyacak, çözecek ve çalıştıracaktır.** 

**Önce işlem kodundan ne yapacağını çözer. Eğer varsa bir sonraki aşamada ne yapacağını çözer.**

**Sonra işlem ve işlenenlerle ilgili işlemleri adım adım yapar.**

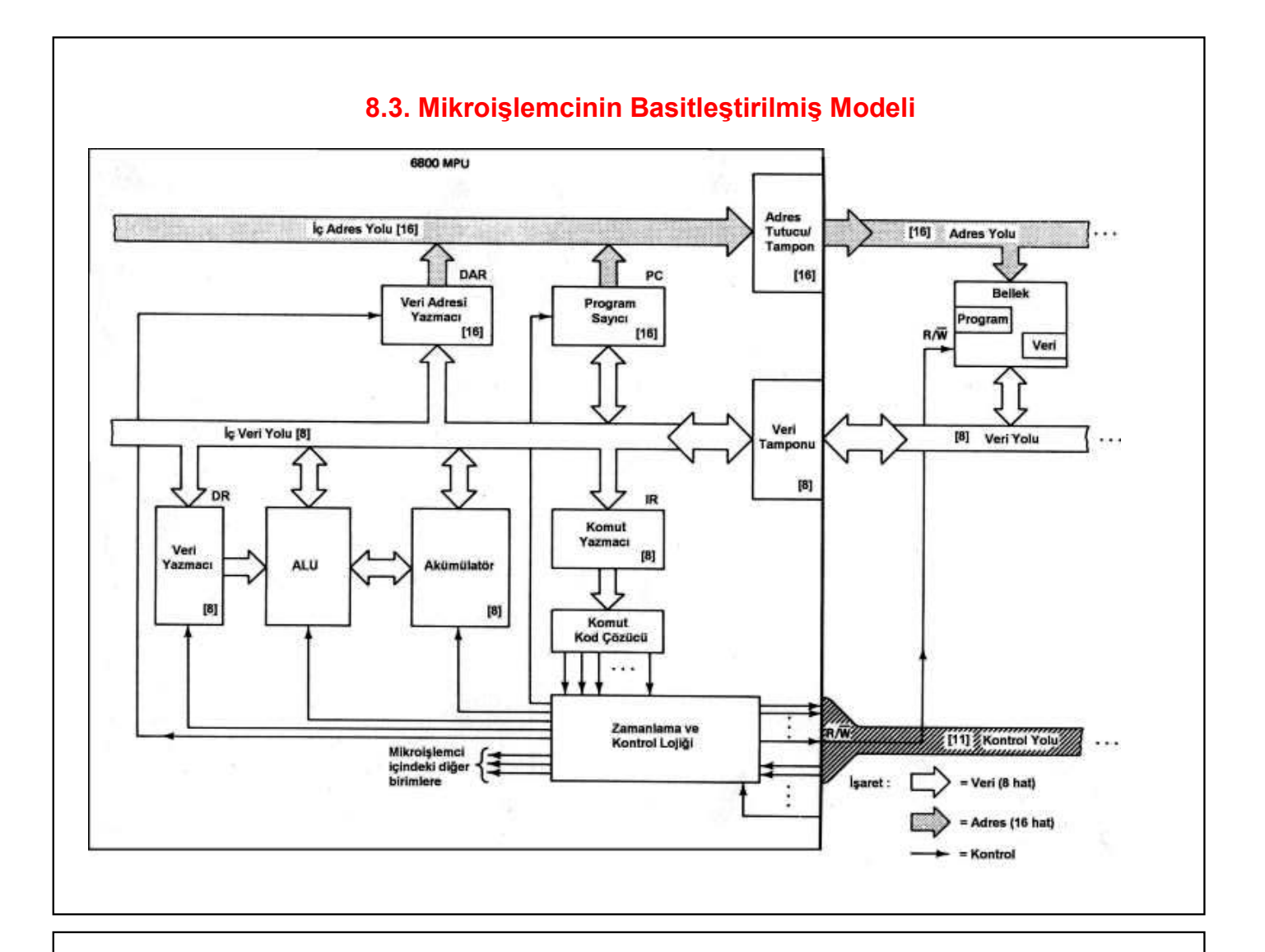

# **Mikroişlemci Yollar**

Mikroişlemcinin içinde iç veri yolu ve iç adres yolu olmak üzere iki yol bulunur. Mikroişlemciyi dış dünyaya bağlayan adres, veri ve kontrol yolu olmak üzere

üç yol vardır.

# **Mikroişlemci Yazmaçları**

Yürütülmekte olan programın adresini tutan Program Sayıcısı (PC, Program Counter) Mikroişlemci çalışırken veri belleğindeki verinin adresini sağlayan Veri Adresi Yazmacı (DAR, Data Address Register), Program belleğinden işlem kodunu okuyan ve gerekli kontrol işaretlerinin üretilmesini sağlayan Komut Yazmacı (IR, Instruction Register)

# **Akümülatör ve Veri Yazmaçları**

Bunlar işlenenlerden birini ve işlem sonucunu tutan Akümülatör (A, Accumulator) İşlenenlerden diğerini tutan Veri Yazmacı (DR, Data Register)

# **8.4. Mikroişlemcide Programın Çalışması**

# **X + Y = Z işlemi örnek alınarak mikroişlemcide bir programın nasıl çalışır?**

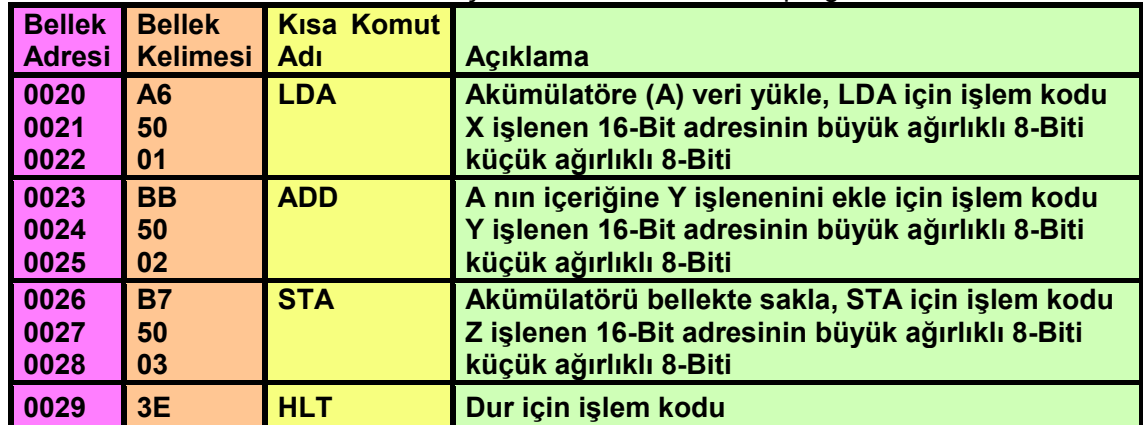

Tablo 8-4 Mikroişlemci dilinde makine dili program

# **X + Y = Z şeklinde bir toplama işlemini gerçekleştiren program:**

- · **Mikroişlemcili bir sistemde, X değişkeni yerine bu değişkenin saklandığı 5001H gibi,**
- · **yine aynı şekilde Y değişkeni için 5002H**
- · **ve toplama sonucunun saklandığı Z değişkeni için 5003H gibi bir bellek adresi karşılık düşürülürse**

**program (5001H) + (5002H) = (5003H) şekline dönüşür.** 

**Mikroişlemcinin içyapısı düşünüldüğünde bu işlem gerçekleştirilirken** 

- · **önce 5001H adresindeki değer A yazmacına yüklenir (LDA).**
- · **Sonra 5002h adresindeki değer A yazmacına eklenir (ADD).**
- · **Son olarak A yazmacındaki sonuç 5003H adresinde saklanır (STA)**
- · **ve program durur (HLT).**

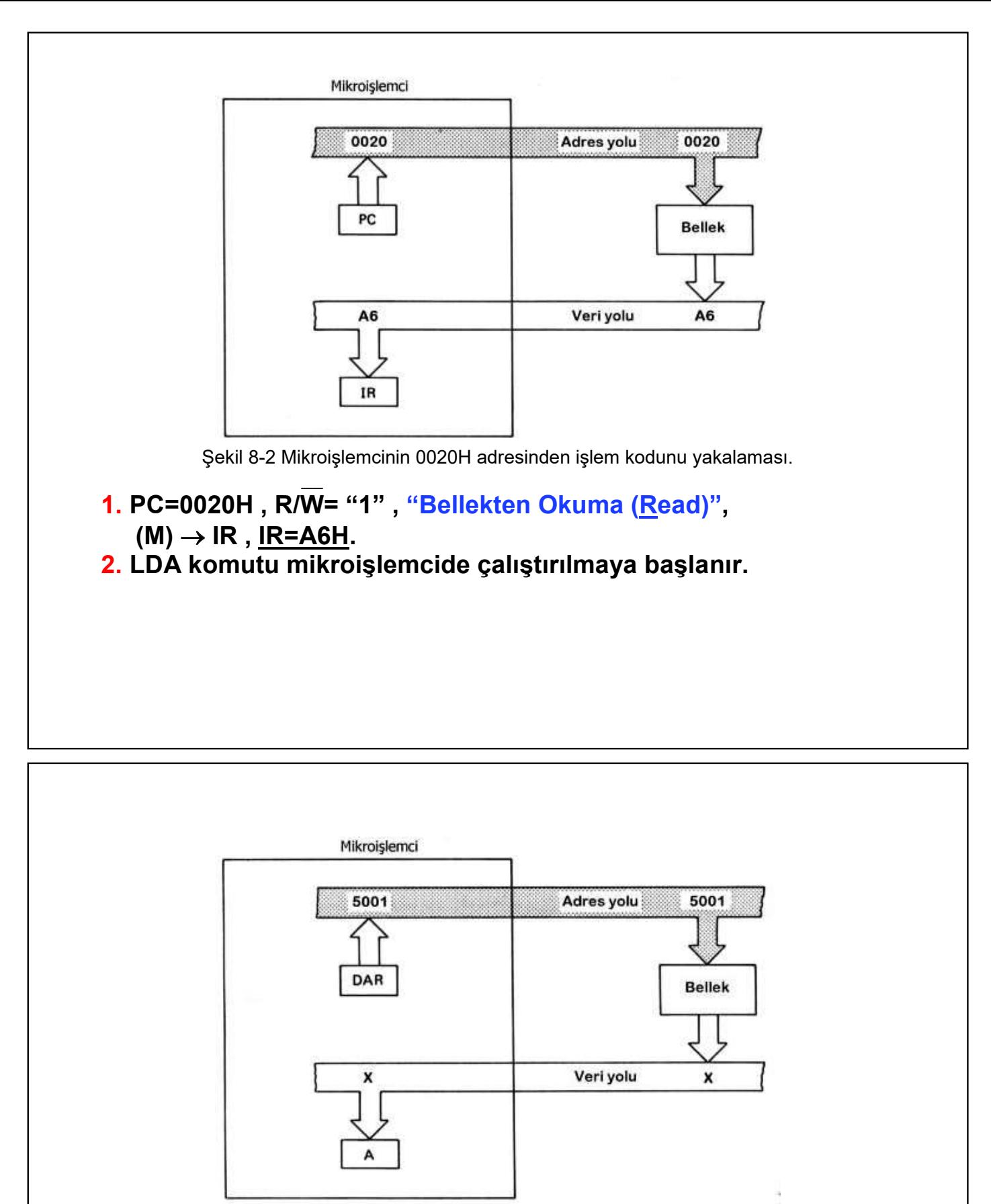

Şekil 8-3 Mikroişlemcinin 5001H adresinden işlenen adresini yakalaması.

 $\sim$ 

```
3. PC +1 \rightarrow PC.
```
- **4. PC=0021H**, R/W="1", (M) → DAR<sub>H</sub>, DAR<sub>H</sub>=50H
- $5. PC +1 \rightarrow PC.$

```
PC=0022H, R/\overline{W}="1", (M) \rightarrow DAR_L, DAR_L=01H, DAR=5001H.
```
**6. LDA komutu çalıştırılır. DAR=5001H** ® **Adres yolu , R/W="1"**   $X=(5001H)$ ,  $(M) \to A$ ,  $A=X$ .

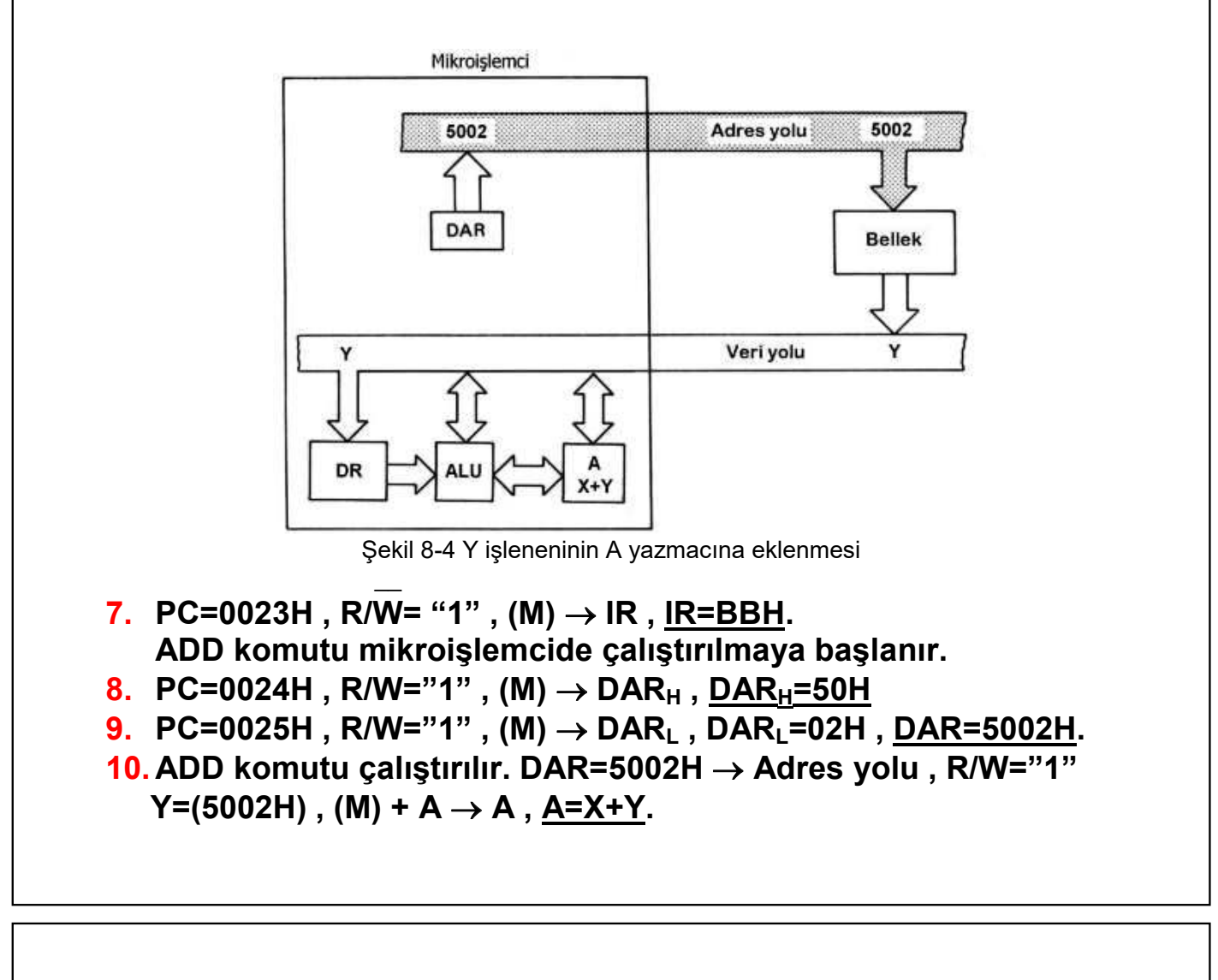

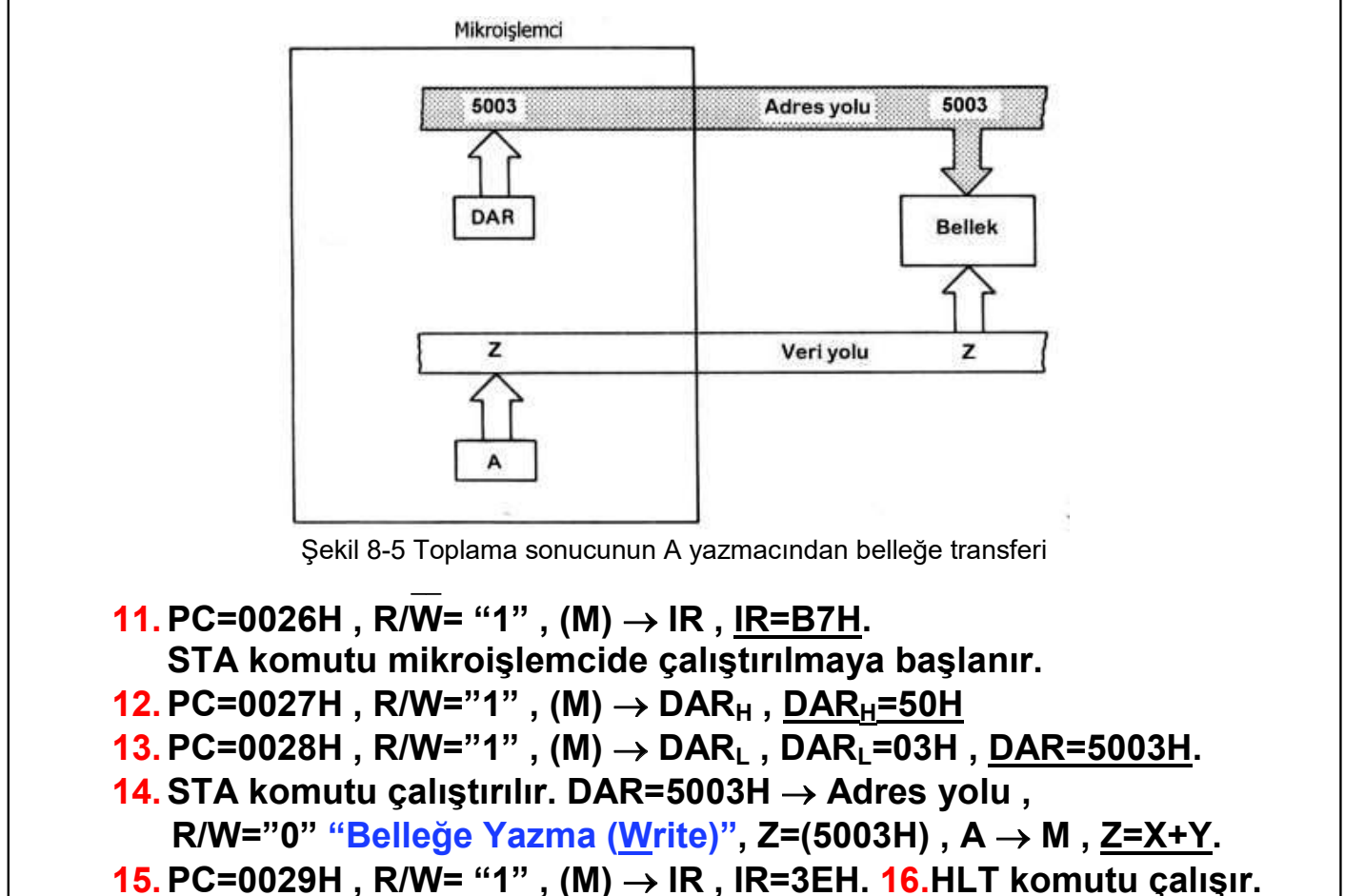

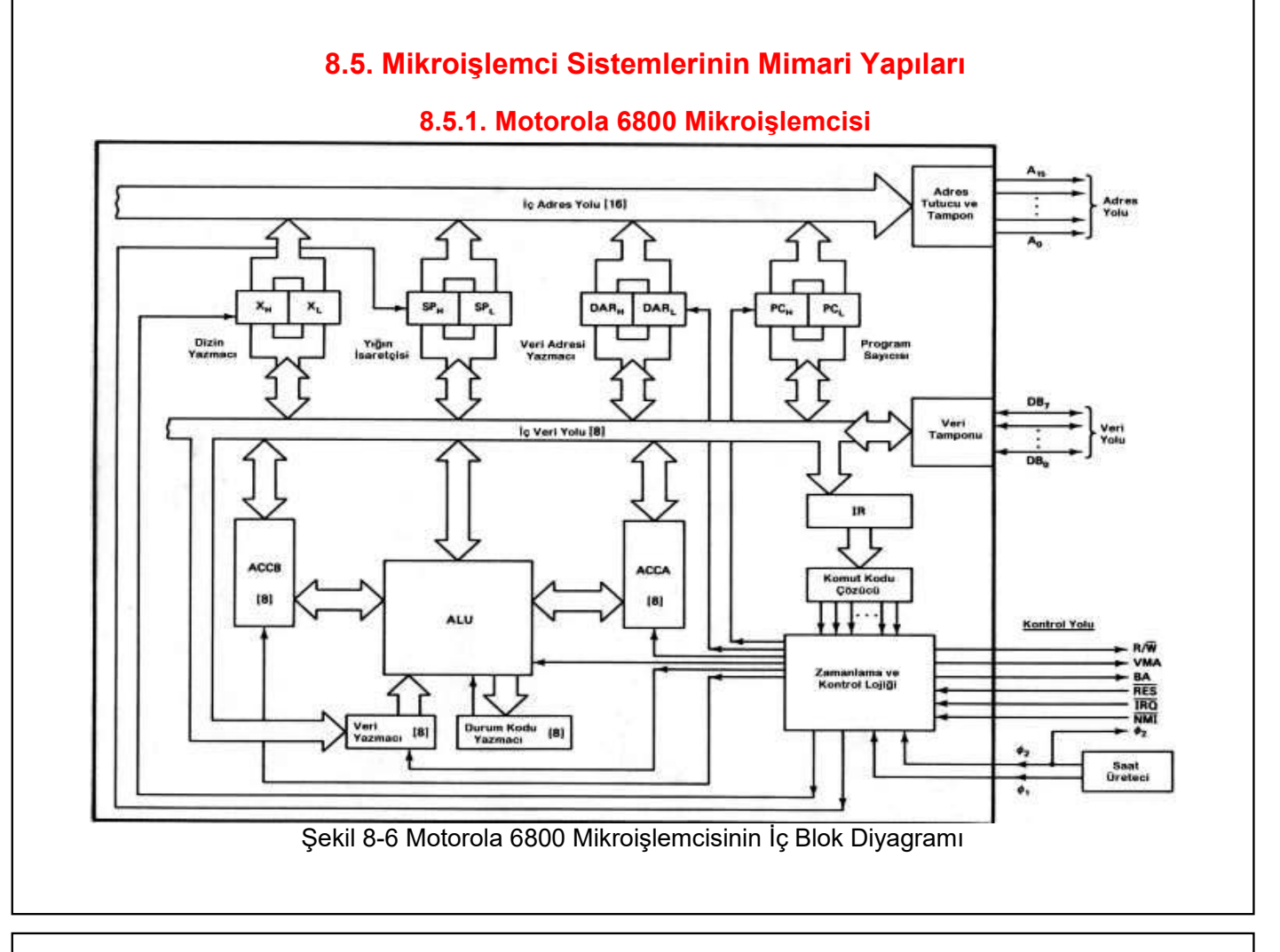

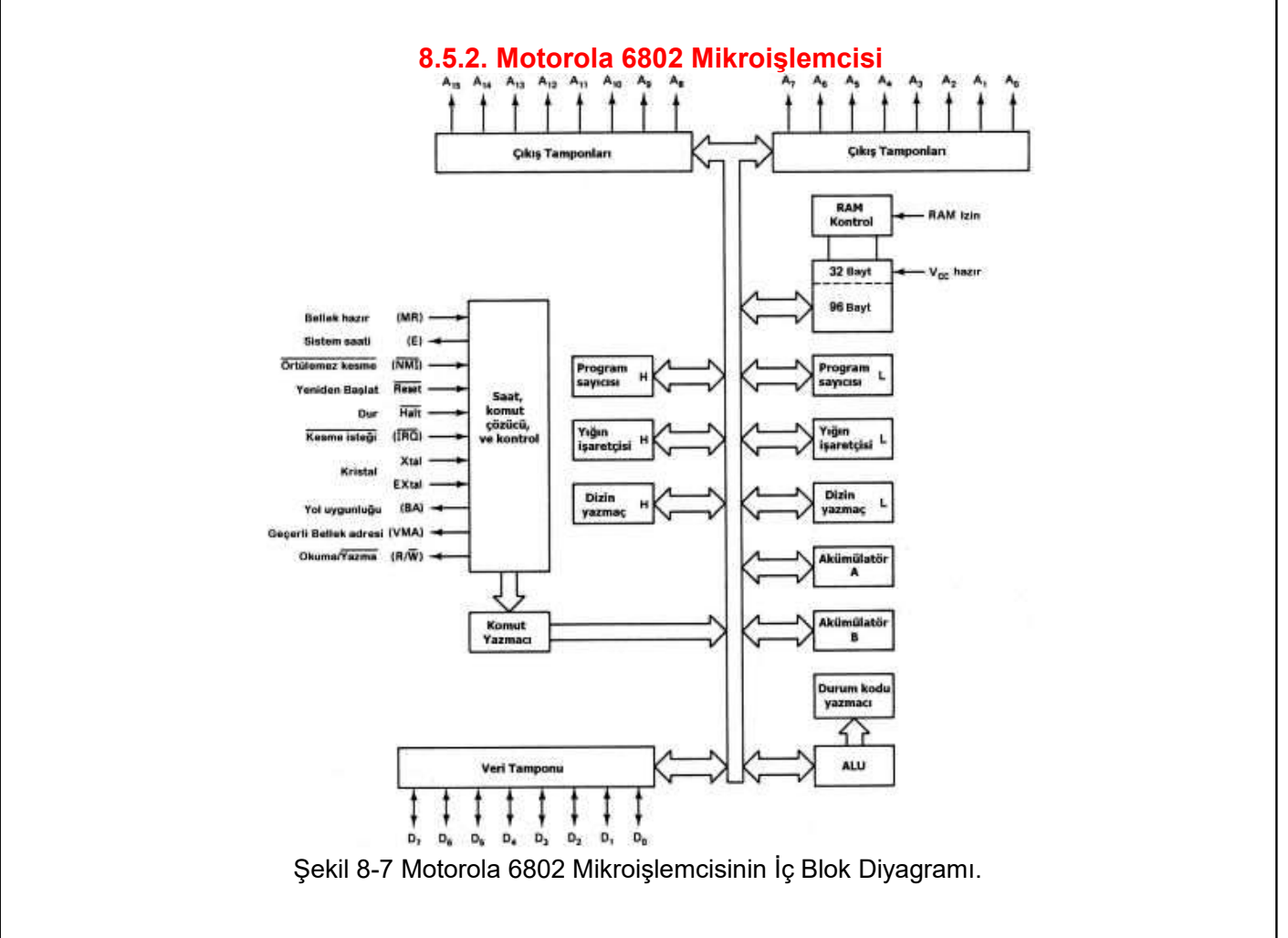

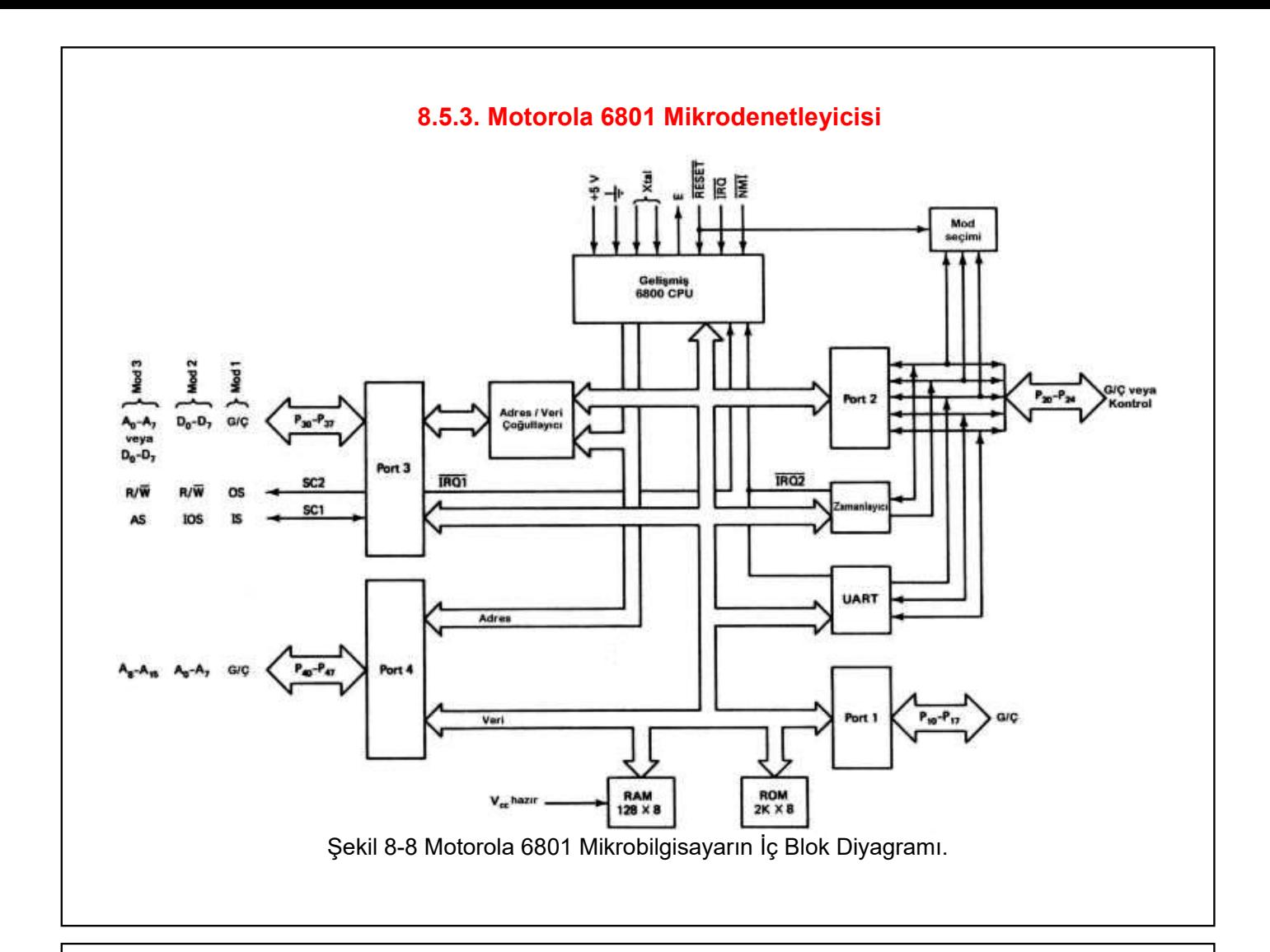

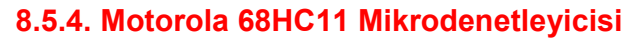

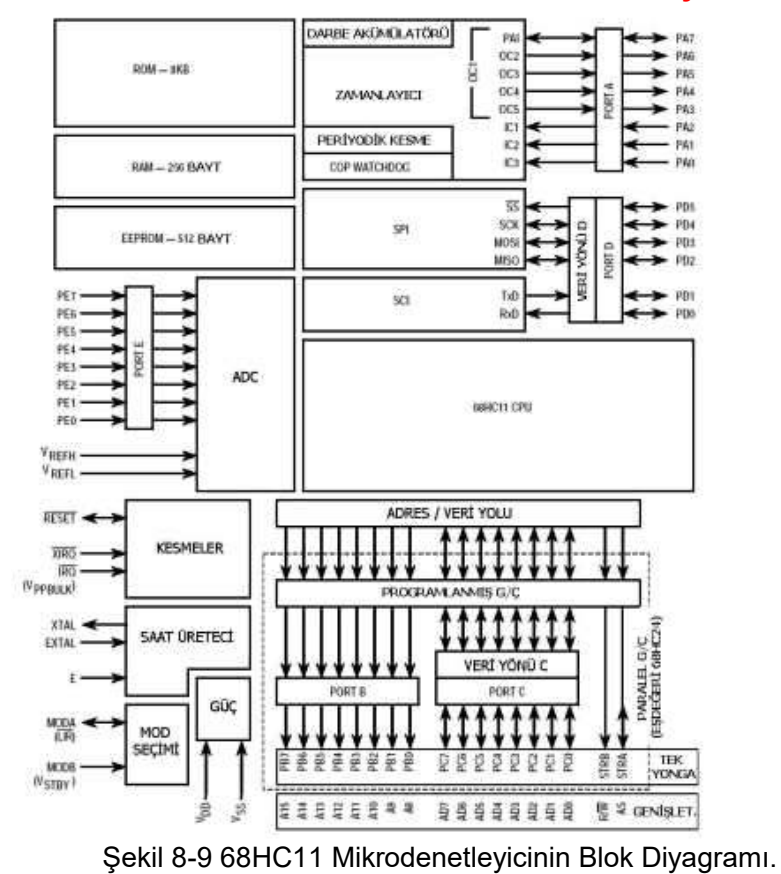

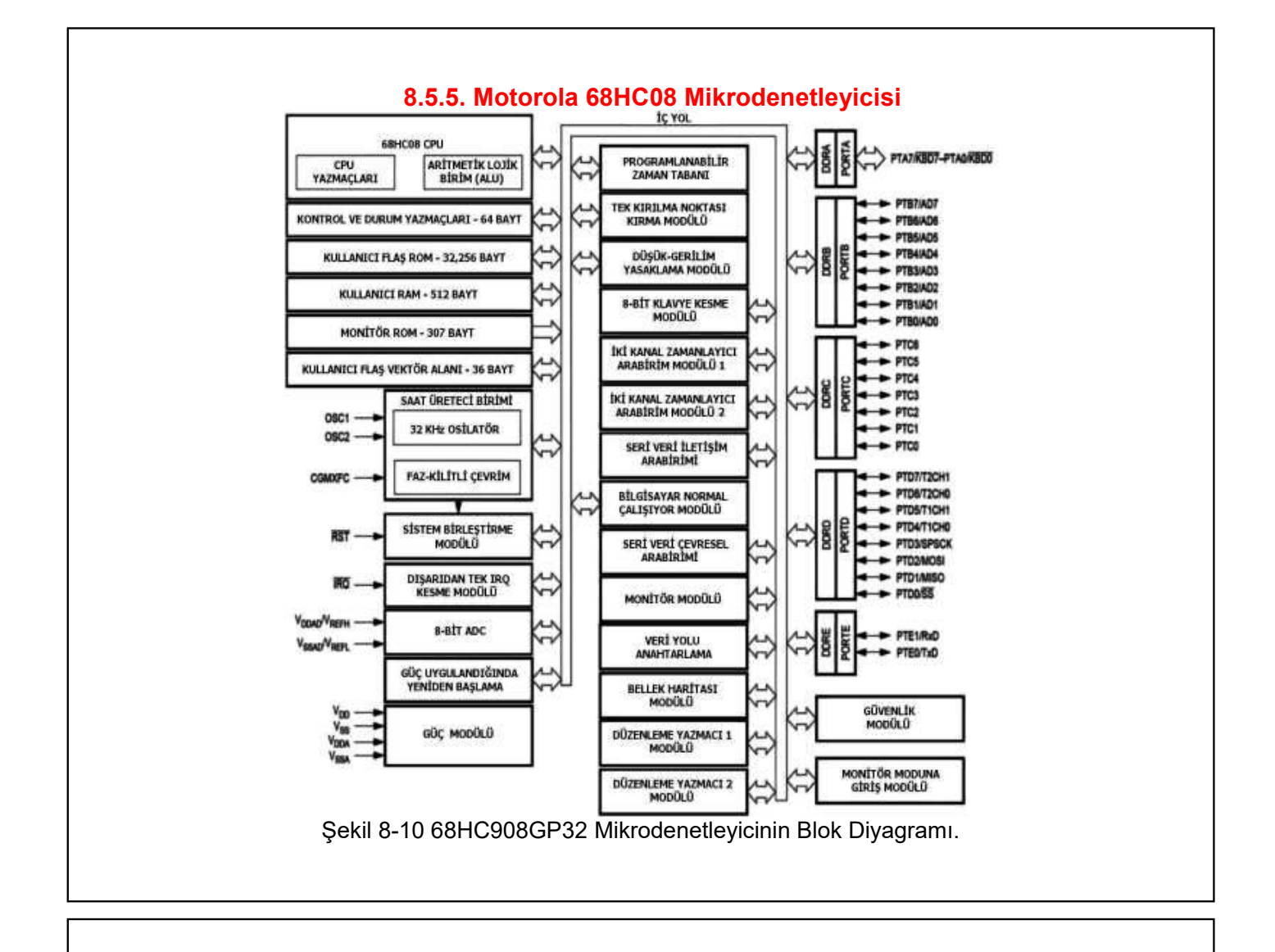

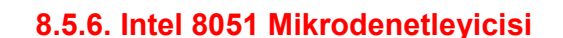

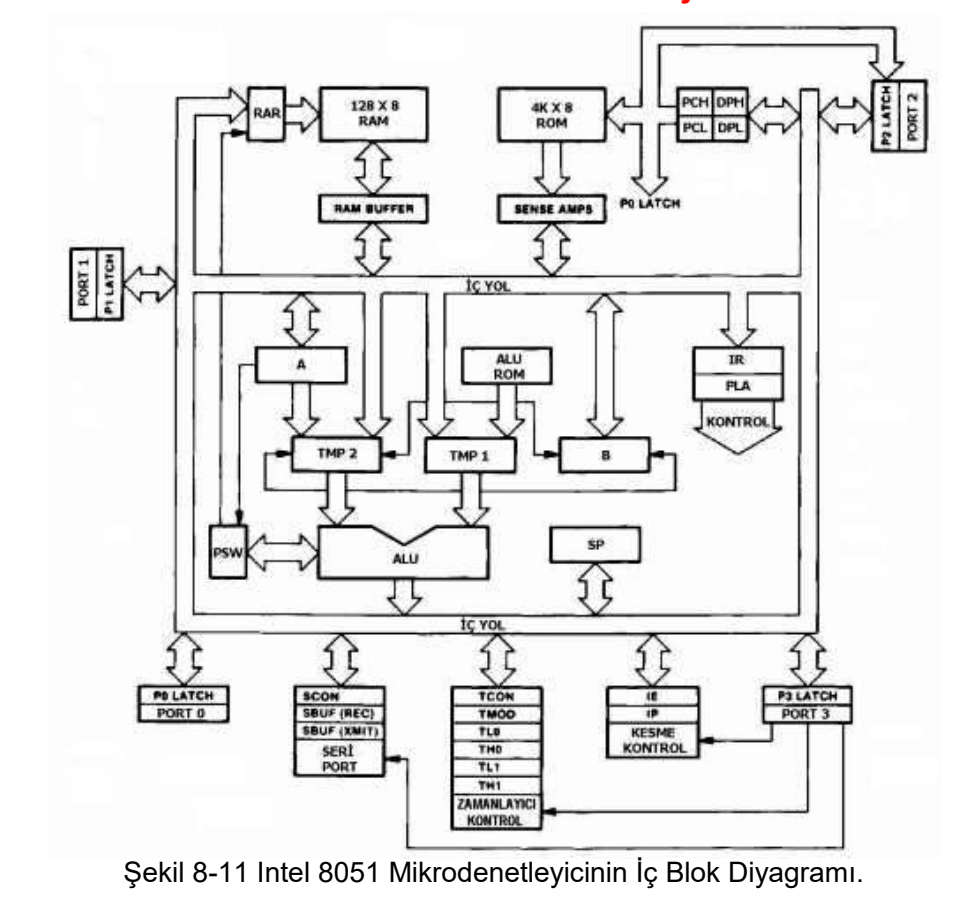

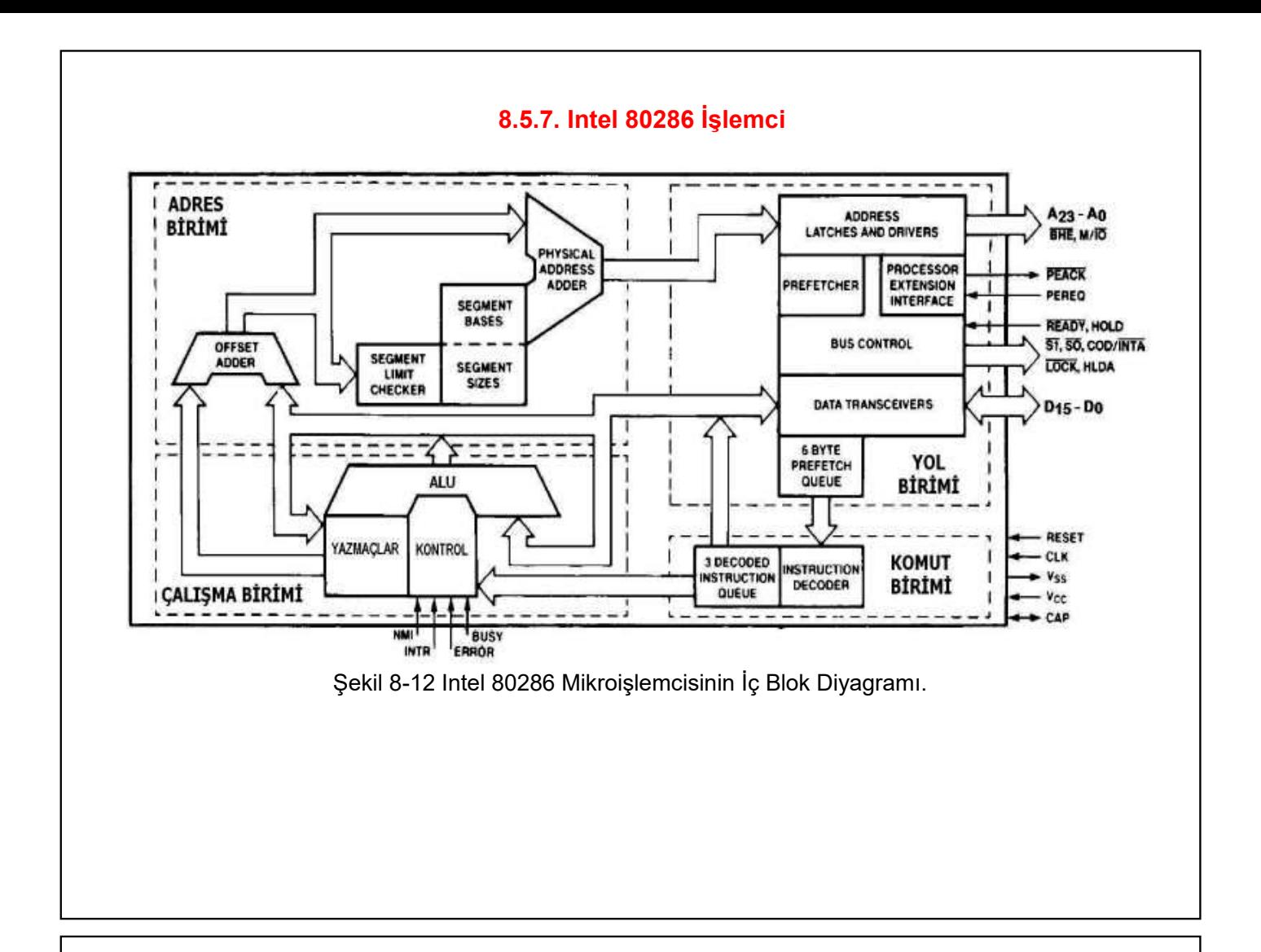

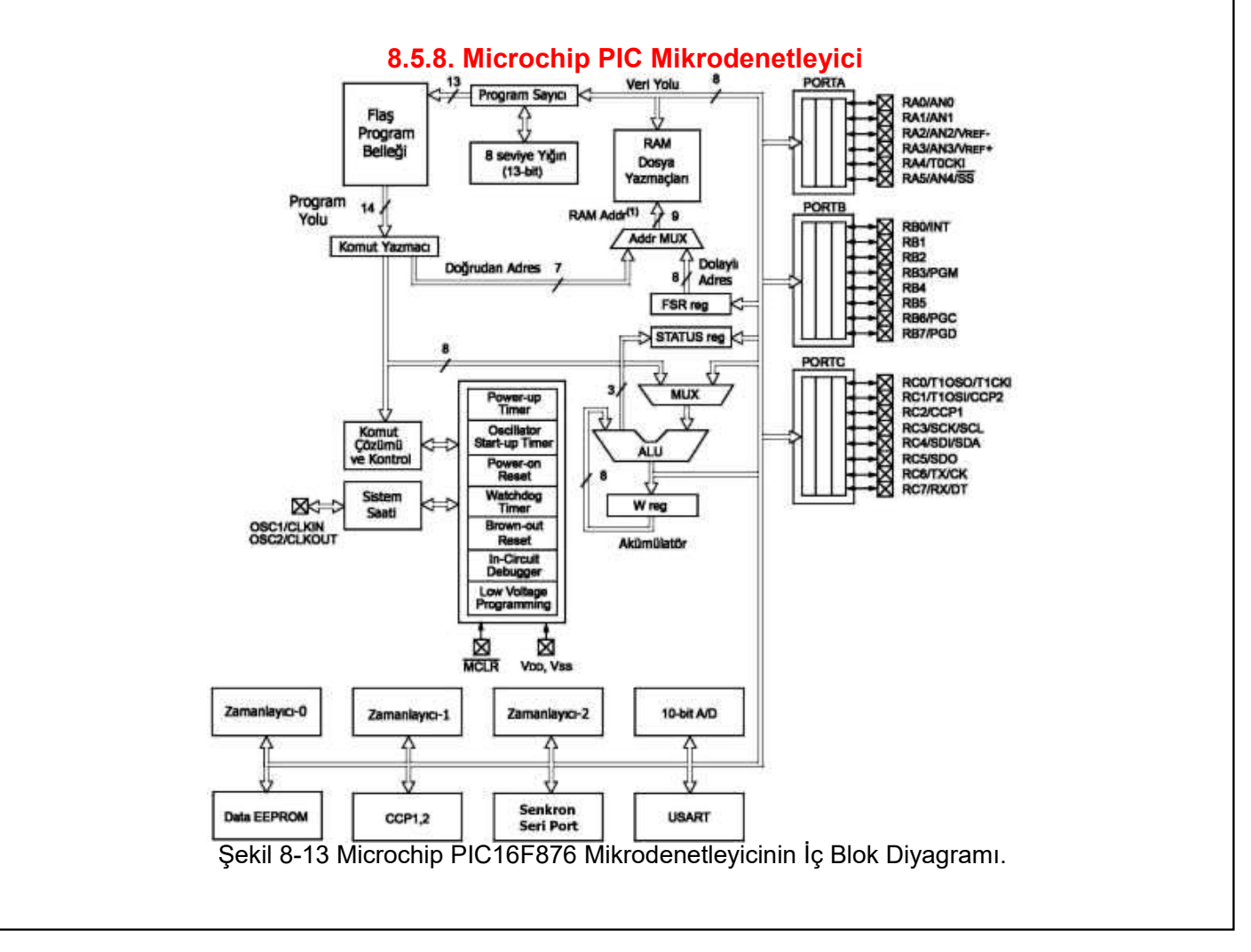

![](_page_12_Figure_0.jpeg)

#### **8.5.10. Bellek ve Giriş/Çıkış Haritalı Mimariler**

![](_page_12_Figure_2.jpeg)

Şekil 8-15 Bellek ve Giriş/Çıkış Birimi Kontrol Uçları Ayrılmış Mikroişlemci Mimarisi

## **8.6. Mikroişlemcilerin Programlama Modelleri**

![](_page_13_Figure_1.jpeg)

![](_page_13_Figure_2.jpeg)

![](_page_13_Figure_3.jpeg)

Şekil 8-17 6800 Mikroişlemcisindeki ALU yapısının blok diyagramı.

#### **8.6.2. 6801 Mikroişlemcisinin Programlama Modeli**

![](_page_14_Figure_1.jpeg)

#### **8.6.3. 68HC08 Mikroişlemcisinin Programlama Modeli**

![](_page_14_Figure_3.jpeg)

Şekil 8-19 68HC08 Ailesi Mikroişlemcilerin Programlama Modeli

### **8.6.4. 68HC11 Mikroişlemcisinin Programlama Modeli**

![](_page_15_Figure_1.jpeg)

#### PROGRAM SIRALAYICI VERİ ADRESİ ÜRETEÇLERİ DAG1 18-bit 5-bit  $14-bit$ LOOP **ICNTL** PC STACK<br>4 X 18 **STACK** LO MO io  $16-bit$ 16 X 14  $\mathbf{11}$  $L1$  $M1$ IFC\* 8-bit 4-bit  $12$  $L2$  $M<sub>2</sub>$ **SSTAT** OWRCNTR  $M<sub>3</sub>$ L<sub>3</sub> 13  $10-bit$ 8-bit CNT  $14-bit$  $14$  $14$ IMASK\* MSTAT\* **ASTAT** COUNT<br>STACK<br>4 X 14 DAG<sub>2</sub> **STATUS STACK\***  $M<sub>4</sub>$  $|4$  $L4$ **MAC ALU**  $15$ L<sub>5</sub>  $M<sub>5</sub>$ L6 M6 16 MX0 MX1 MY0 MY1 AYO AY1 AX0 AX1  $\overline{17}$  $L7$ M7 16 B-bit  $16-bi$ 14-bit 14  $14$ MR2 MR1 MR0 AF MF AR **SHIFTER BUS EXCHANGE** 16-bit 8-bit si SE SB **PX** SR<sub>1</sub> SR<sub>0</sub>

**8.6.5. ADSP218x Sayısal İşaret İşleyicisinin Programlama Modeli** 

Şekil 8-21 ADSP-218x Sayısal İşaret İşlemcisinin programlama modeli

# 9. MERKEZİ İŞLEM BİRİM MODÜLÜ TASARIMI

9.1. 6802 Mikroislemci Özellikleri

# Mikroislemcinin Genel Teknik Özellikleri:

- 6800 mikroislemcisi ile tam uyumlu komut kümesi,
- TTL uyumlu giriş ve çıkış uçları,
- 8-bit veri yolu,
- 16-bit adres yolu,
- 64 KB bellek adresleme kapasitesi.
- Donanımla ve yazılımla kesme yeteneği,
- Tümleşik 128 bayt RAM bellek birimine sahip olması,
- · Mikroişlemci içindeki RAM bellek biriminin 32 baytı dışarıdan batarya ile yedeklenebilir.
- 40 uclu DIP paket

![](_page_16_Figure_12.jpeg)

## 9.3. Besleme Uçları (VCC, VSS, VCCSTBY)

![](_page_17_Figure_1.jpeg)

Şekil 9-2 İç RAM için dışarıdan batarya ile besleme devresi

9.4. İç Bellek Seçim Ucu (RE)

# 9.5. Kristal Osilatör ve Sistem Saati Uçları (XTAL, EXTAL, E)

 $f_E = f_{XTAL}/4$ , Ör:  $f_{XTAL} = 4MHz$  ise  $f_E = 1MHz$  ve TE=1 $\mu$ s olur.

![](_page_17_Figure_6.jpeg)

Şekil 9-3 Kristal Bağlantı Şekli

![](_page_17_Figure_8.jpeg)

![](_page_18_Figure_0.jpeg)

![](_page_18_Figure_1.jpeg)

![](_page_19_Figure_0.jpeg)

![](_page_19_Figure_1.jpeg)

![](_page_20_Figure_0.jpeg)

## 9.15.1. Yeniden Baslatma (RESET)

- Yeniden baslatma ucu RESet, RES="0"
- Durum Kodu Yazmacının (CCR) kesme örtme bayrağı I="1"
- FFFEH:FFFFH vektör adreslerinde bulunan,
- 16-bit adres değeri → Program Savıcısına (PC) yüklenir.
- Bu adresten itibaren vüklü bulunan Ana Program calıstırılır.

# 9.15.2. Örtülemez Kesme (NMI)

- · Örtülemez kesme ucu Non-Maskable Interrupt, NMI=düşen kenar
- Calismakta olan komutun calisması bitirilir.
- CPU vazmac icerikleri viğinda saklanır.
- · Durum Kodu Yazmacının I kesme örtme bayrağı I="1" yapılır.
- FFFCH:FFFDH vektör adreslerinde bulunan,
	- 16-bit adres değeri → Program Savıcısına (PC) yüklenir.
- Bu adresten itibaren vüklü bulunan, kesme servis programı (Interrupt **Service Routine, ISR) calistirir.**
- Calismanın basında ana programa dönüs bilgileri (Geri dönüs adresi) saklandığı için dönüşü olan kesmedir. Programın sonunda, kesmenin geldiği yere (ana programa), kesmeden geri dönüş komutu (ReTurn from Interrupt, RTI) ile geri dönülebilir.

# 9.15.3. Örtülebilir Kesme İsteği (IRQ)

- Örtülebilir kesme isteği ucu, Interrupt ReQuest, IRQ="0"
- · Durum Kodu Yazmacının I kesme örtme bayrağı I="1" ise kesme örtülür, isaret dikkate alınmaz!
- I=0 ise Calismakta olan komutun calisması bitirilir.
- CPU yazmaç içerikleri yığında saklanır.
- Durum Kodu Yazmacının I kesme örtme bayrağı I="1" yapılır.
- FFF8H:FFF9H vektör adreslerinde bulunan.
	- 16-bit adres değeri → Program Sayıcısına (PC) yüklenir.
- Bu adresten itibaren yüklü bulunan, kesme servis programı (Interrupt Service Routine, ISR) calistirir.
- Calismanın başında ana programa dönüş bilgileri (Geri dönüş adresi) saklandığı için dönüşü olan kesmedir. Programın sonunda, kesmenin geldiği yere (ana programa), kesmeden geri dönüş komutu (ReTurn from Interrupt, RTI) ile geri dönülebilir.

# 9.15.4. Yazılım Kesmesi (SWI)

- Yazılım kesme (SoftWare Interrupt, SWI) komutu çalıştırılır.
- CPU yazmaç içerikleri yığında saklanır.
- Durum Kodu Yazmacının I kesme örtme bayrağı I="1" yapılır.
- FFFAH:FFFBH vektör adreslerinde bulunan.

16-bit adres değeri → Program Sayıcısına (PC) yüklenir.

- Bu adresten itibaren yüklü bulunan, kesme servis programı (Interrupt Service Routine, ISR) calistirir.
- Calışmanın başında ana programa dönüş bilgileri (Geri dönüş adresi) saklandığı için dönüşü olan kesmedir. Programın sonunda, kesmenin geldiği vere (ana programa), kesmeden geri dönüs komutu (ReTurn from Interrupt, RTI) ile geri dönülebilir.

### 9.15.5. Donanim Kesmesi Bekleme (WAI)

- kesme bekleme (WAit for Interrupt, WAI) komutu çalıştırıldığında
- CPU vazmac iceriklerini yığında saklar
- Kesme bekleme cevrimine girer.
- · Mikroislemciye NMI veya IRQ donanım kesmelerinden biri gelene kadar bu çevrimde kalır.
	- ★ IRQ ucuna kesme isareti gelirse.
	- Durum Kodu Yazmacının I kesme örtme bayrağı I="1" ise kesme isareti dikkate alınmaz ve beklemeye devam edilir.
	- Eğer I="0" ise, bekleme çevriminden çıkar ve **IRQ** Calıştırılır.
	- ★ NMI ucuna kesme isareti gelirse.
	- · Hiçbir koşula bakmaksızın bekleme çevriminden çıkar.
	- NMI calistirilir

# 9.16. Kesme Önceliği

![](_page_22_Picture_78.jpeg)

Örnek 10-2. 6802 mikroislemcisine örtülemez donanım kesmesi (NMI) isareti gelmesi durumunda, aşağıda verilen başlangıç durumu için bütün yazmaçların ve yığın bölgesinin içeriği nasıl değişir? Mikroişlemcide nasıl bir çalışma olur? Kısaca açıklayınız. Yazmaçların ilk durumu: PC=80BCH SP=0056H X=1234H A=AAH B=BBH CCR=C0H **Yanıt 10-2.** Kesmeler için program akışı tablosuna bakınız! PC=80BCH SP=0056H X=1234H A=AAH B=BBH CCR=C0H Yığın bölgesi: 0050 C0H 0051 BBH 0052 AAH 0053 12H 0054 34H 0055 PC(n+1)H 0056 PC(n+1)L Yazmaçların son durumu : PC=(FFFCH:FFFDH) **SP=004FH**  $X=1234H$  $A = A A H$ **B=BBH** CCR, I biti ="1" yapılır. CCR=D0H, ve Kesme servis programı çalıştırılır.

# **10. ANA BELLEK SISTEMININ TASARIMI**

Kontrol Birimi + Aritmetik Lojik İslem Birimi = (Tümlesik) Mikroislemci Birimi + Bellek Birimi + Giriş/Çıkış Birimi **= Mikroislemci Temelli Sistemin Donanimi** Uygulama Özellikleri + Mimari Özellikleri + Mikroislemci Yazılımı Program Belleği, Veri Belleği, Giriş/Çıkış Birimleri Gibi Birimlerin Adresleri Tanımlı Olmalıdır. Mikroislemci Temelli Sistemde Bulunan Bütün Birimlerin Yer Aldığı Bu Tanımlamaya "Bellek Haritası" Adı Verilir. Mikroişlemcide çalıştırılan işletim ve uygulama programına bağlı olarak değişik bellek, giriş/çıkış veya çevre birimleri bellek haritasının belirli bölgelerinde bulunur. Bu bağlamda yapılan tasarıma da "Ana Bellek Sisteminin Tasarımı" denir.

![](_page_24_Figure_2.jpeg)

# 10.2. Mikroislemci Temelli Sistemin Adres Cözümleme Devresi

Mikroislemci temelli bir sistem tasarlanırken önce bellek haritası tasarlanır. Mikroislemcide yazılımın çalışması sırasında, sistemde yer alan çeşitli birimlere erismek icin adres volundan adresler sağlanır. Erişilen adreslerdeki verileri, yazılıma bağlı olarak okumak veya yazmak için kontrol yolundan kontrol isaretlerinin birimlere uygulanması gerekir. Sistemde ver alan bütün birimler, birbiriyle veri alışverişi yapabilmek için mikroislemcinin veri yolunu ortak kullanır.

Mikroişlemci veri yoluna bağlı olan birimlerden, adresi verilen birimin aktif olmasını, diğer birimlerin ise devre dışı kalmasını sağlayan birime "Adres Cözümleme Devresi" denir.

Adres çözümleme devresinin tasarımı için bir tablo yöntemi kullanılır. Bu yöntemde, birimlerin bellek haritasında bulunduğu adres bölgesinin başlangıc, bitiş adresleri ve adres aralığı, mikroişlemci adres yolu büyüklüğünde ikili ve onaltılık kodda, birimin türü, kullanıldığı kapasite miktarı üç satır olarak bir tabloya yazılır.

![](_page_25_Picture_50.jpeg)

çözümleme devresine bağlanan değişmeyen adres uçları

→ bağlanan adres uçları "x"

→ bağlanmayan adres ucları "."

![](_page_26_Figure_0.jpeg)

#### 10.3. Mikroislemci Temelli Sistemin Blok Diyagramı

- Merkezi islem birimi modülü + ana bellek sistemi + adres cözümleme devresi blok diyagram halinde birleştirildiğinde mikroişlemci temelli sistemin blok diyagramı elde edilmiş olur. Bu blok diyagram grafik olarak mikroişlemci temelli sistemin donanım özellikleri hakkında genel bilgiyi verir.
- 6802 mikroislemcisinin adres yolu 16-Bit çıkış, veri yolu 8-Bit giriş/çıkış (G/Ç), kontrol yolu kimisi çıkış kimisi giriş olarak gösterilir.
- Ayrıca mikroislemcinin icinde tümlesik olarak bulunan 128 Bayt RAM biriminin calısması icin gerekli olan RE ucu blok diyagramda gösterilir.
- Adres cözümleme devresinin girisleri A13.A14.A15 adres ve VMA. E kontrol uclarıdır. Cıkısları ise CSRAM, CSG/C ve CSEPR secim uclaridir.
- 8KB EPROM biriminin adres yolu tablodan A0-A12 13-Bit mikroislemcinin adres yolundan birimin adres yoluna bağlanır. Birimin 8-Bit veri yolu ise ROM, yalnız okunur olması nedeniyle mikroişlemcinin veri yolundan birimin veri yoluna tek yönlü bağlanır. Mikroişlemcinin kontrol yolundaki okuma/yazma (R/W) kontrol ucu birimin okuma/yazma (R/W) ucuna bağlanır.
- Giris/Cikis (G/C) biriminin adres yolu tablodan A0-A1 2-Bit mikroislemcinin adres yolundan birimin adres yoluna bağlanır. Birimin 8-Bit veri yolu ise Giriş/Çıkış olması sebebiyle mikroişlemcinin veri yolundan birimin veri yoluna iki yönlü bağlanır. Mikroişlemcinin kontrol yolundaki okuma/yazma (R/W) kontrol ucu birimin okuma/yazma (R/W) ucuna bağlanır.
- 8KB RAM biriminin adres yolu tablodan A0-A12 13-Bit mikroislemcinin adres yolundan birimin adres yoluna tek yönlü bağlanır. Birimin 8-Bit veri yolu ise RAM, okunur/yazılır olması nedeniyle mikroişlemcinin veri yolundan birimin veri yoluna iki yönlü bağlanır. Mikroişlemcinin kontrol yolundaki okuma/yazma (R/W) kontrol ucu birimin okuma/yazma (R/W) ucuna bağlanır.

![](_page_27_Figure_0.jpeg)

Örnek 10-1. Yanda 6802 mikroişlemci temelli bir sistemin bellek haritası verilmiştir.

a) Adres çözümleme devresini, az sayıda yalnız kod çözücü tümleşik devre ve gerekli durumlarda NOT kapısı kullanarak ayrıntılı olarak tasarlayınız.

b) Yol büyüklük ve adlarını belirterek blok diyagramını çiziniz. NOT: RAM, EPROM ve Giriş/Çıkış (G/Ç) tümleşik devrelerinin her biri, bir tane "0" aktif seçim ucuna sahiptir.

![](_page_27_Figure_4.jpeg)

Çözüm 10-1.a) 128 Bayt iç RAM seçilmeyerek (RE="0") devre dışı bırakıldı.

![](_page_27_Picture_89.jpeg)

![](_page_28_Figure_0.jpeg)